# **Network Setup for CAT Plus**

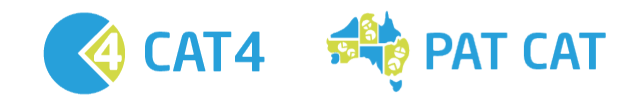

## **URL Permissions**

URLs that need to be added to trusted sites or firewall exception to enable CAT4 installation and licence authentication. This is where the user licence gets validated for CAT4.

- [https://auth1.pencs.com.au](http://auth1.pencs.com.au/UsageService.asmx)
- <https://auth2.pencs.com.au>

This is where CAT4 gets installed from and where it checks for automatic updates and downloads them via ClickOnce.

<http://install.pencs.com.au/ClickOnce/CAT4/publish.htm>

# For data submission to PAT CAT

PAT CAT URLs & Sent to PAT CAT URL

PAT CAT URL

<https://patcat.MYPATCATDETAILS.org.au>

Send To PAT CAT webservice address

[https://patcat.MYPATCATDETAILS.org.au/](https://patcat.MYPATCATDETAILS.org.au/pcs_uploadservice.asmx)**pcs\_uploadservice.asmx**

# **EXCLUSIONS**

Depending on practice anti-virus configuration this might need a reboot of the computer or a restart of the relevant anti-virus services on the ത computer with the Pen CS products. This is a decision for practice IT support as we don't know the local configuration.

## **Folder paths that need to be under the exclusions list of any Anti-virus software**

#### **FOR CAT 4 AND SCHEDULER**

C:\ProgramData\PEN CS

- C:\Program Files\PCS\PCS Clinical Audit
- C:\Program Files (x86)\Pen Computer Systems

## **PERMISSIONS**

## **Add FULL CONTROL permission to LOCAL COMPUTER USERS**

### **FOR CAT 4 AND SCHEDULER**

- C:\ProgramData\PEN CS
- C:\Program Files\PCS\PCS Clinical Audit
- C:\Program Files (x86)\Pen Computer Systems

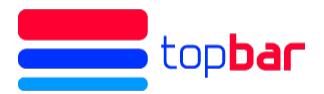

## **EXCEPTIONS**

URLs that need to be added to trusted sites or firewall exception to enable licence authentication. This is where the user licence gets validated for Topbar.

- <https://auth1.pencs.com.au>
- <https://auth2.pencs.com.au>
- http://<local host name>/8086

#### **Firewall Settings**

⋒ After applying the changes to the firewall, the SQL Server (PCSDB) service and PCS Clinic Service need to be restarted

Set profile to Domain and Private as in screenshot below:

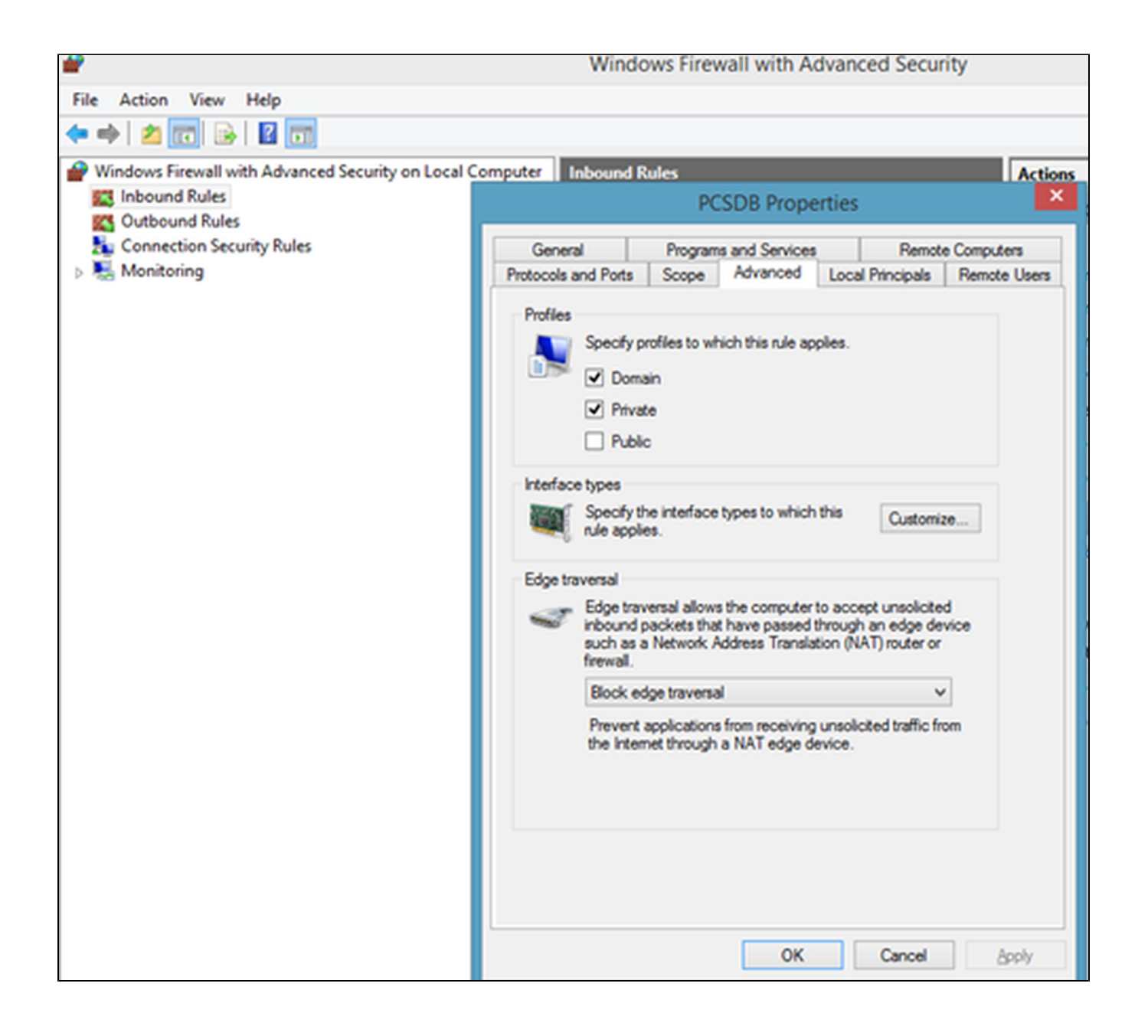

**Ports that need to be added in to the inbound rules of the firewall on the server** For Topbar : 8086 For PCSDB : 42730

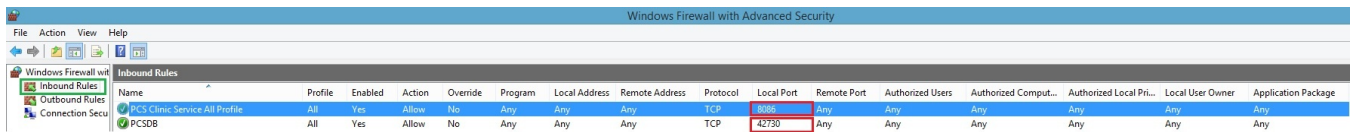

# **EXCLUSIONS**

Depending on practice anti-virus configuration this might need a reboot of the computer or a restart of the relevant anti-virus services on the ത computer with the Pen CS products. This is a decision for practice IT support as we don't know the local configuration.

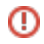

The folder path **of the Server** needs to be under the exclusions list of any Anti-virus software.

#### **FOR TOPBAR SERVER**

C:\Program Files (x86)\PCS

#### **FOR TOPBAR DESKTOP APP**

C:\Users**<USER PROFILE>**\AppData\Roaming\PCS\PCS Desktop